BLACK

BLACK

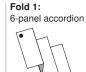

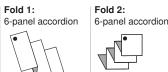

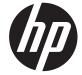

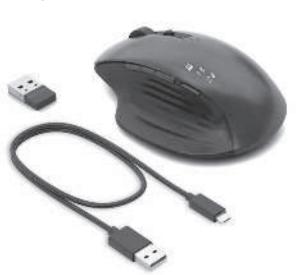

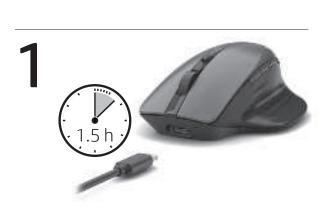

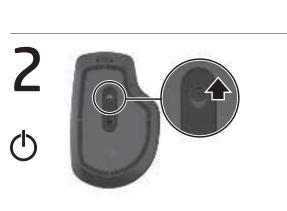

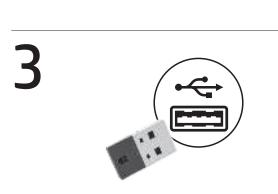

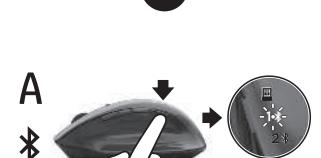

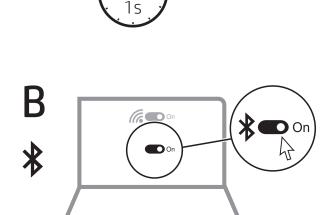

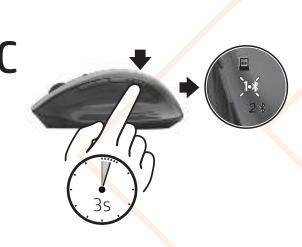

U 会 www.hp.com/support

To download the *Bluetooth Pairing User Guide*, go to

http://www.hp.com/support.

023 4

Connect the mouse to one computer using the receiver and up to two computers via Bluetooth®.

To program the mouse buttons or change the DPI setting (1200 DPI by default), use the software. If the software does not download automatically, on your computer, open Microsoft Store or Apple Store. Search for HP Accessory **Center**, and then download the app.

Components description Programmable forward button

By default, press to display the next page in your application Programmable Task View button

By default, press to display all virtual desktops in Windows® 10. 3 Programmable back button By default, press to display the previous page in your application

Press to switch between channels. Press and hold for 3 s to enter

6 Programmable scroll wheel

Press to turn hyperscroll on or off.

Battery light

Programmable right-click button

pairing mode for the selected channel.

Scrolls the screen up or down. Tilt right, tilt left, or click to use functions programmed in the app. By default, tilt right to scroll the screen right, tilt left to scroll the screen left, click to use application-specific functions, and click and hold to scroll when you move the mouse up or down. Hyperscroll button

White (5 s): The mouse is on. **Blinking amber:** The mouse needs to be charged. **Solid amber:** The mouse is charging.

**Solid white:** The mouse is fully charged and connected to power. Quickly blinking white (5 s): The receiver channel is currently

selected and the receiver is not connected to a computer. **Solid white (5 s):** The mouse is connected to the computer to which the receiver is connected. Bluetooth pairing lights Quickly blinking white (5 s): The illumin

is currently selected. If you attempted to pair the mouse to a computer, the pairing was not successful. **Solid white (5 s):** The mouse is connected to the computer that is paired to the illuminated Bluetooth channel. Slowly blinking white (180 s): The illuminated Bluetooth channel is in pairing mode.

To download the Bluetooth Pairing User Guide, go to http://www.hp.com/support

Connect the mouse to one computer using the receiver and up to two computers via Bluetooth.

To program the mouse buttons or change the DPI setting (1200 DPI by default), use the software. If the software does not download automatically, on your computer, open Microsoft Store or Apple Store. Search for HP Accessory **Center**, and then download the app.

Components description

Programmable forward button By default, press to display the next page in your application

Programmable Task View button

By default, press to display all virtual desktops in Windows 10. Programmable back button By default, press to display the previous page in your application

history. Pairing button

Press to switch between channels. Press and hold for 3 s to enter pairing mode for the selected channel.

**6** Programmable right-click button **6** Programmable scroll wheel

Scrolls the screen up or down. Tilt right, tilt left, or click to use functions programmed in the app. By default, tilt right to scroll the screen right, tilt left to scroll the screen left, click to use application-specific functions, and click and hold to scroll when you move the mouse up or down.

Hyperscroll button Press to turn hyperscroll on or off.

Battery light White (5 s): The mouse is on. Blinking amber: The mouse needs to be charged. **Solid amber:** The mouse is charging. Solid white: The mouse is fully charged and connected to power.

 Receiver light Quickly blinking white (5 s): The receiver channel is currently selected and the receiver is not connected to a computer.

**Solid white (5 s):** The mouse is connected to the computer to which the receiver is connected. Bluetooth pairing lights is currently selected. If you attempted to pair the mouse to a computer, the pairing was not successful.

**Quickly blinking white (5 s):** The illuminated Bluetooth channel **Solid white (5 s):** The mouse is connected to the computer that is paired to the illuminated Bluetooth channel. Slowly blinking white (180 s): The illuminated Bluetooth channel is in pairing mode.

To download the *Bluetooth Pairing User Guide*, go to http://www.hp.com/support Connect the mouse to one computer using the receiver and

up to two computers via Bluetooth. To program the mouse buttons or change the DPI setting (1200 DPI by default), use the software. If the software

does not download automatically, on your computer, open Microsoft Store or Apple Store. Search for HP Accessory **Center**, and then download the app.

Components description

Programmable forward button By default, press to display the next page in your application

Programmable Task View button By default, press to display all virtual desktops in Windows 10. Programmable back button

By default, press to display the previous page in your application Pairing button

Press to switch between channels. Press and hold for 3 s to enter  $\,$ pairing mode for the selected channel **6** Programmable right-click button

**6** Programmable scroll wheel

Scrolls the screen up or down. Tilt right, tilt left, or click to use functions programmed in the app. By default, tilt right to scroll the screen right, tilt left to scroll the screen left, click to use application-specific functions, and click and hold to scroll when you move the mouse up or down.

Hyperscroll button Press to turn hyperscroll on or off.

Battery light

White (5 s): The mouse is on. **Blinking amber:** The mouse needs to be charged. **Solid amber:** The mouse is charging. Solid white: The mouse is fully charged and connected to power

Quickly blinking white (5 s): The receiver channel is currently selected and the receiver is not connected to a computer. **Solid white (5 s):** The mouse is connected to the computer to which the receiver is connected.

Bluetooth pairing lights **Quickly blinking white (5 s):** The illuminated Bluetooth channel is currently selected. If you attempted to pair the mouse to a computer, the pairing was not successful **Solid white (5 s):** The mouse is connected to the computer that is paired to the illuminated Bluetooth channel. **Slowly blinking white (180 s):** The illuminated Bluetooth channel

To download the Bluetooth Pairing User Guide, go to http://www.hp.com/support

Connect the mouse to one computer using the receiver and up to two computers via Bluetooth.

To program the mouse buttons or change the DPI setting (1200 DPI by default), use the software. If the software does not download automatically, on your computer, open Microsoft Store or Apple Store. Search for HP Accessory **Center**, and then download the app.

Components description

Programmable forward button By default, press to display the next page in your application

Programmable Task View button By default, press to display all virtual desktops in Windows 10.

Programmable back button By default, press to display the previous page in your application

Press to switch between channels. Press and hold for 3 s to enter pairing mode for the selected channel.

**6** Programmable right-click button **6** Programmable scroll wheel Scrolls the screen up or down. Tilt right, tilt left, or click to use functions programmed in the app. By default, tilt right to scroll the screen right, tilt left to scroll the screen left, click to use application-specific functions, and click and hold to scroll when

you move the mouse up or down. Hyperscroll button Press to turn hyperscroll on or off. Battery light

White (5 s): The mouse is on.

**Solid amber:** The mouse is charging. **Solid white:** The mouse is fully charged and connected to power. Receiver light Quickly blinking white (5 s): The receiver channel is currently selected and the receiver is not connected to a computer.

Blinking amber: The mouse needs to be charged.

**Solid white (5 s):** The mouse is connected to the computer to which the receiver is connected. Bluetooth pairing lights

Quickly blinking white (5 s): The illuminated Bluetooth channel is currently selected. If you attempted to pair the mouse to a computer, the pairing was not successful.

**Solid white (5 s):** The mouse is connected to the computer that is paired to the illuminated Bluetooth channel. Slowly blinking white (180 s): The illuminated Bluetooth channel is in pairing mode.

To download the *Bluetooth Pairing User Guide*, go to http://www.hp.com/support Connect the mouse to one computer using the receiver and up to two computers via Bluetooth.

To program the mouse buttons or change the DPI setting (1200 DPI by default), use the software. If the software does not download automatically, on your computer, open Microsoft Store or Apple Store. Search for HP Accessory **Center**, and then download the app.

Components description

 Programmable forward button By default, press to display the next page in your application

Programmable Task View button

By default, press to display all virtual desktops in Windows 10. Programmable back button By default, press to display the previous page in your application

Pairing button Press to switch between channels. Press and hold for 3 s to enter pairing mode for the selected channel.

**6** Programmable right-click button **6** Programmable scroll wheel

Scrolls the screen up or down. Tilt right, tilt left, or click to use functions programmed in the app. By default, tilt right to scroll the screen right, tilt left to scroll the screen left, click to use application-specific functions, and click and hold to scroll when you move the mouse up or down. Hyperscroll button

Press to turn hyperscroll on or off. Battery light

White (5 s): The mouse is on. **Blinking amber:** The mouse needs to be charged. **Solid amber:** The mouse is charging. **Solid white:** The mouse is fully charged and connected to power.

 Receiver light **Quickly blinking white (5 s):** The receiver channel is currently selected and the receiver is not connected to a computer. **Solid white (5 s):** The mouse is connected to the computer to

Bluetooth pairing lights Quickly blinking white (5 s): The illuminated Bluetooth channel is currently selected. If you attempted to pair the mouse to a computer, the pairing was not successful. **Solid white (5 s):** The mouse is connected to the computer that is paired to the illuminated Bluetooth channel. Slowly blinking white (180 s): The illuminated Bluetooth channel is in pairing mode.

To download the *Bluetooth Pairing User Guide*, go to http://www.hp.com/support Connect the mouse to one computer using the receiver and

up to two computers via Bluetooth. To program the mouse buttons or change the DPI setting (1200 DPI by default), use the software. If the software does not download automatically, on your computer, open Microsoft Store or Apple Store. Search for HP Accessory **Center**, and then download the app.

Components description

Programmable forward button By default, press to display the next page in your application

Programmable Task View button By default, press to display all virtual desktops in Windows 10.

Programmable back button By default, press to display the previous page in your application

Pairing button Press to switch between channels. Press and hold for 3 s to enter pairing mode for the selected channel.

**6** Programmable right-click button **6** Programmable scroll wheel

Scrolls the screen up or down. Tilt right, tilt left, or click to use functions programmed in the app. By default, tilt right to scroll the screen right, tilt left to scroll the screen left, click to use application-specific functions, and click and hold to scroll when you move the mouse up or down

Hyperscroll button Press to turn hyperscroll on or off.

Battery light White (5 s): The mouse is on. **Blinking amber:** The mouse needs to be charged.

**Solid amber:** The mouse is charging. Solid white: The mouse is fully charged and connected to power Quickly blinking white (5 s): The receiver channel is currently

selected and the receiver is not connected to a computer **Solid white (5 s):** The mouse is connected to the computer to which the receiver is connected. Bluetooth pairing lights Quickly blinking white (5 s): The illuminated Bluetooth channel is currently selected. If you attempted to pair the mouse to a

computer, the pairing was not successful. **Solid white (5 s):** The mouse is connected to the computer that is paired to the illuminated Bluetooth channel. Slowly blinking white (180 s): The illuminated Bluetooth channel is in pairing mode.

INTERNATIONAL SPANISH

To download the Bluetooth Pairing User Guide, go to http://www.hp.com/support

Connect the mouse to one computer using the receiver and up to two computers via Bluetooth.

To program the mouse buttons or change the DPI setting (1200 DPI by default), use the software. If the software does not download automatically, on your computer, open Microsoft Store or Apple Store. Search for HP Accessory **Center**, and then download the app.

Components description

Programmable forward button By default, press to display the next page in your application

Programmable Task View button By default, press to display all virtual desktops in Windows 10.

3 Programmable back button By default, press to display the previous page in your application

Pairing button Press to switch between channels. Press and hold for 3 s to enter pairing mode for the selected channel.

**6** Programmable right-click button **6** Programmable scroll wheel

Scrolls the screen up or down. Tilt right, tilt left, or click to use functions programmed in the app. By default, tilt right to scroll the screen right, tilt left to scroll the screen left, click to use application-specific functions, and click and hold to scroll when

you move the mouse up or down. Hyperscroll button

Press to turn hyperscroll on or off. Battery light White (5 s): The mouse is on. Blinking amber: The mouse needs to be charged. **Solid amber:** The mouse is charging.

**Solid white:** The mouse is fully charged and connected to power. Receiver light Quickly blinking white (5 s): The receiver channel is currently selected and the receiver is not connected to a computer. **Solid white (5 s):** The mouse is connected to the computer to

which the receiver is connected. Bluetooth pairing lights Quickly blinking white (5 s): The illuminated Bluetooth channel is currently selected. If you attempted to pair the mouse to a computer, the pairing was not successful. **Solid white (5 s):** The mouse is connected to the computer that is paired to the illuminated Bluetooth channel.

Slowly blinking white (180 s): The illuminated Bluetooth channel

To download the Bluetooth Pairing User Guide, go to http://www.hp.com/support Connect the mouse to one computer using the receiver and up to two computers via Bluetooth.

To program the mouse buttons or change the DPI setting (1200 DPI by default), use the software. If the software does not download automatically, on your computer, open Microsoft Store or Apple Store. Search for HP Accessory **Center**, and then download the app.

Components description

is in p<mark>air</mark>ing mode.

 Programmable forward button By default, press to display the next page in your application

Programmable Task View button By default, press to display all virtual desktops in Windows 10.

Programmable back button By default, press to display the previous page in your application Pairing button

Press to switch between channels. Press and hold for 3 s to enter pairing mode for the selected channel.

**6** Programmable right-click button

**6** Programmable scroll wheel Scrolls the screen up or down. Tilt right, tilt left, or click to use functions programmed in the app. By default, tilt right to scroll the screen right, tilt left to scroll the screen left, click to use application-specific functions, and click and hold to scroll when you move the mouse up or down.

Hyperscroll button Press to turn hyperscroll on or off.

8 Battery light White (5 s): The mouse is on. **Blinking amber:** The mouse needs to be charged. **Solid amber:** The mouse is charging.

Solid white: The mouse is fully charged and connected to power.

 Receiver light Quickly blinking white (5 s): The receiver channel is currently selected and the receiver is not connected to a computer **Solid white (5 s):** The mouse is connected to the computer to which the receiver is connected.

Bluetooth pairing lights Quickly blinking white (5 s): The illuminated Bluetooth channel is currently selected. If you attempted to pair the mouse to a computer, the pairing was not successful. **Solid white (5 s):** The mouse is connected to the computer that is paired to the illuminated Bluetooth channel. Slowly blinking white (180 s): The illuminated Bluetooth channel is in pairing mode.

To download the *Bluetooth Pairing User Guide*, go to http://www.hp.com/support

Connect the mouse to one computer using the receiver and up to two computers via Bluetooth. To program the mouse buttons or change the DPI setting

(1200 DPI by default), use the software. If the software does not download automatically, on your computer, open Microsoft Store or Apple Store. Search for HP Accessory **Center**, and then download the app.

Scrolls the screen up or down. Tilt right, tilt left, or click to use

the screen right, tilt left to scroll the screen left, click to use

Blinking amber: The mouse needs to be charged.

functions programmed in the app. By default, tilt right to scroll

application-specific functions, and click and hold to scroll when

**Solid white:** The mouse is fully charged and connected to power.

Quickly blinking white (5 s): The receiver channel is currently

**Solid white (5 s):** The mouse is connected to the computer to

Quickly blinking white (5 s): The illuminated Bluetooth channel

is currently selected. If you attempted to pair the mouse to a

**Solid white (5 s):** The mouse is connected to the computer that is

Slowly blinking white (180 s): The illuminated Bluetooth channel

selected and the receiver is not connected to a computer

Components description

3 Programmable back button

pairing mode for the selected channel.

Programmable right-click button

you move the mouse up or down.

Press to turn hyperscroll on or off.

**Solid amber:** The mouse is charging.

which the receiver is connected.

computer, the pairing was not successful.

paired to the illuminated Bluetooth channel

To download the *Bluetooth Pairing User Guide*, go to

To program the mouse buttons or change the DPI setting

does not download automatically, on your computer, open

Microsoft Store or Apple Store. Search for HP Accessory

By default, press to display the next page in your application

By default, press to display all virtual desktops in Windows 10.

By default, press to display the previous page in your application

Press to switch between channels. Press and hold for 3 s to enter

Scrolls the screen up or down. Tilt right, tilt left, or click to use

functions programmed in the app. By default, tilt right to scroll

the screen right, tilt left to scroll the screen left, click to use

**Blinking amber:** The mouse needs to be charged.

application-specific functions, and click and hold to scroll when

Solid white: The mouse is fully charged and connected to power.

Quickly blinking white (5 s): The receiver channel is currently

Solid white (5 s): The mouse is connected to the computer to

Quickly blinking white (5 s): The illuminated Bluetooth channel

**Solid white (5 s):** The mouse is connected to the computer that is

**Slowly blinking white (180 s):** The illuminated Bluetooth channel

is currently selected. If you attempted to pair the mouse to a

selected and the receiver is not connected to a computer.

(1200 DPI by default), use the software. If the software

Bluetooth pairing lights

is in pairing mode.

http://www.hp.com/support

up to two computers via Bluetooth.

**Center**, and then download the app.

Components description

Programmable forward button

2 Programmable Task View button

pairing mode for the selected channel.

Programmable right-click button

you move the mouse up or down.

Press to turn hyperscroll on or off.

**Solid amber:** The mouse is charging.

which the receiver is connected.

computer, the pairing was not successful.

paired to the illuminated Bluetooth channel.

To download the Bluetooth Pairing User Guide, go to

Connect the mouse to one computer using the receiver and

To program the mouse buttons or change the DPI setting

does not download automatically, on your computer, open

Microsoft Store or Apple Store. Search for HP Accessory

By default, press to display the next page in your application

By default, press to display all virtual desktops in Windows 10.

By default, press to display the previous page in your application

Press to switch between channels. Press and hold for 3 s to enter

Scrolls the screen up or down. Tilt right, tilt left, or click to use

functions programmed in the app. By default, tilt right to scroll

application-specific functions, and click and hold to scroll when

Solid white: The mouse is fully charged and connected to power.

Quickly blinking white (5 s): The receiver channel is currently

**Solid white (5 s):** The mouse is connected to the computer to

Quickly blinking white (5 s): The illuminated Bluetooth channel

**Solid white (5 s):** The mouse is connected to the computer that is

Slowly blinking white (180 s): The illuminated Bluetooth channel

is currently selected. If you attempted to pair the mouse to a

selected and the receiver is not connected to a computer.

the screen right, tilt left to scroll the screen left, click to use

**Blinking amber:** The mouse needs to be charged.

(1200 DPI by default), use the software. If the software

Bluetooth pairing lights

is in pairing mode.

http://www.hp.com/support

up to two computers via Bluetooth.

**Center**, and then download the app.

Programmable forward button

Programmable Task View button

pairing mode for the selected channel.

Programmable right-click button

you move the mouse up or down.

Press to turn hyperscroll on or off.

**Solid amber:** The mouse is charging.

which the receiver is connected.

computer, the pairing was not successful.

paired to the illuminated Bluetooth channel.

Bluetooth pairing lights

is in pairing mode.

White (5 s): The mouse is on.

**6** Programmable scroll wheel

Hyperscroll button

Battery light

Receiver light

Programmable back button

Pairing button

Components description

White (5 s): The mouse is on.

**6** Programmable scroll wheel

Hyperscroll button

Battery light

Receiver light

Programmable back button

Pairing button

White (5 s): The mouse is on.

6 Programmable scroll wheel

Hyperscroll button

Battery light

Pairing button

Programmable forward button Programmable forward button By default, press to display the next page in your application By default, press to display the next page in your application

Programmable Task View button Programmable Task View button By default, press to display all virtual desktops in Windows 10. By default, press to display all virtual desktops in Windows 10. 3 Programmable back button

By default, press to display the previous page in your application By default, press to display the previous page in your application Pairing button Press to switch between channels. Press and hold for 3 s to enter Press to switch between channels. Press and hold for 3 s to enter

> pairing mode for the selected channel. Programmable right-click button

**6** Programmable scroll wheel Scrolls the screen up or down. Tilt right, tilt left, or click to use functions programmed in the app. By default, tilt right to scroll  $% \left\{ \left( 1\right) \right\} =\left\{ \left( 1\right) \right\} =\left\{$ the screen right, tilt left to scroll the screen left, click to use application-specific functions, and click and hold to scroll when

To download the *Bluetooth Pairing User Guide*, go to

Connect the mouse to one computer using the receiver and

To program the mouse buttons or change the DPI setting

does not download automatically, on your computer, open

Microsoft Store or Apple Store. Search for HP Accessory

(1200 DPI by default), use the software. If the software

http://www.hp.com/support

up to two computers via Bluetooth.

**Center**, and then download the app.

Components description

you move the mouse up or down Hyperscroll button

Press to turn hyperscroll on or off. Battery light White (5 s): The mouse is on. **Blinking amber:** The mouse needs to be charged.

**Solid amber:** The mouse is charging. Solid white: The mouse is fully charged and connected to power. Quickly blinking white (5 s): The receiver channel is currently selected and the receiver is not connected to a computer. **Solid white (5 s):** The mouse is connected to the computer to

which the receiver is connected. Bluetooth pairing lights **Quickly blinking white (5 s):** The illuminated Bluetooth channel is currently selected. If you attempted to pair the mouse to a computer, the pairing was not successful **Solid white (5 s):** The mouse is connected to the computer that is paired to the illuminated Bluetooth channel. **Slowly blinking white (180 s):** The illuminated Bluetooth channel

To download the Bluetooth Pairing User Guide, go to http://www.hp.com/support Connect the mouse to one computer using the receiver and

is in pairing mode.

Connect the mouse to one computer using the receiver and up to two computers via Bluetooth.

To program the mouse buttons or change the DPI setting (1200 DPI by default), use the software. If the software does not download automatically, on your computer, open Microsoft Store or Apple Store. Search for HP Accessory **Center**, and then download the app.

Components description

Programmable forward button By default, press to display the next page in your application

Programmable Task View button By default, press to display all virtual desktops in Windows 10.

Pairing button

Programmable back button

Press to switch between channels. Press and hold for 3 s to enter pairing mode for the selected channel. **⑤** Programmable right-click button 6 Programmable scroll wheel

By default, press to display the previous page in your application

Scrolls the screen up or down. Tilt right, tilt left, or click to use functions programmed in the app. By default, tilt right to scroll the screen right, tilt left to scroll the screen left, click to use application-specific functions, and click and hold to scroll when

you move the mouse up or down. Hyperscroll button

Press to turn hyperscroll on or off. Battery light White (5 s): The mouse is on. **Blinking amber:** The mouse needs to be charged.

**Solid amber:** The mouse is charging. **Solid white:** The mouse is fully charged and connected to power. Receiver light Quickly blinking white (5 s): The receiver channel is currently

selected and the receiver is not connected to a computer. **Solid white (5 s):** The mouse is connected to the computer to which the receiver is connected. Bluetooth pairing lights

**Quickly blinking white (5 s):** The illuminated Bluetooth channel is currently selected. If you attempted to pair the mouse to a computer, the pairing was not successful. **Solid white (5 s):** The mouse is connected to the computer that is paired to the illuminated Bluetooth channel. Slowly blinking white (180 s): The illuminated Bluetooth channel

To download the Bluetooth Pairing User Guide, go to http://www.hp.com/support Connect the mouse to one computer using the receiver and

up to two computers via Bluetooth. To program the mouse buttons or change the DPI setting (1200 DPI by default), use the software. If the software does not download automatically, on your computer, open Microsoft Store or Apple Store. Search for HP Accessory

**Center**, and then download the app.

is in pairing mode

Components description Programmable forward button

By default, press to display the next page in your application

Programmable Task View button By default, press to display all virtual desktops in Windows 10. 3 Programmable back button By default, press to display the previous page in your application

Pairing button Press to switch between channels. Press and hold for 3 s to enter pairing mode for the selected channel.

**⑤** Programmable right-click button **6** Programmable scroll wheel

Press to turn hyperscroll on or off.

White (5 s): The mouse is on.

Battery light

Scrolls the screen up or down. Tilt right, tilt left, or click to use functions programmed in the app. By default, tilt right to scroll the screen right, tilt left to scroll the screen left, click to use application-specific functions, and click and hold to scroll when you move the mouse up or down. Hyperscroll button

**Solid amber:** The mouse is charging. Solid white: The mouse is fully charged and connected to power. Receiver light **Quickly blinking white (5 s):** The receiver channel is currently selected and the receiver is not connected to a computer.

**Blinking amber:** The mouse needs to be charged.

**Solid white (5 s):** The mouse is connected to the computer to which the receiver is connected. Bluetooth pairing lights **Quickly blinking white (5 s):** The illuminated Bluetooth channel is currently selected. If you attempted to pair the mouse to a computer, the pairing was not successful. **Solid white (5 s):** The mouse is connected to the computer that is

paired to the illuminated Bluetooth channel. Slowly blinking white (180 s): The illuminated Bluetooth channel is in pairing mode.

PRINTER: Replace this box with Printed- In (PI) Statement(s) NOTE: This box is simply a placeholder. PI Statement(s) do not have to fit inside the box but should be placed in this area.

NB\_OPT\_SIP\_Brain\_M17587-A21\_v9.indd

8/28/2020 8:26:05 PM

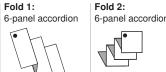

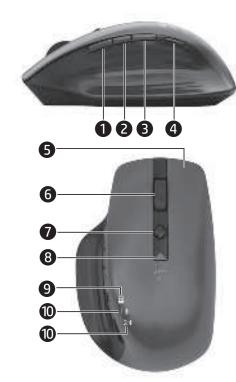

To download the *Bluetooth Pairing User Guide*, go to http://www.hp.com/support

Connect the mouse to one computer using the receiver and up to two computers via Bluetooth.

To program the mouse buttons or change the DPI setting (1200 DPI by default), use the software. If the software does not download automatically, on your computer, open Microsoft Store or Apple Store. Search for HP Accessory **Center**, and then download the app.

Components description

- Programmable forward button By default, press to display the next page in your application
- Programmable Task View button By default, press to display all virtual desktops in Windows 10. Programmable back button
- By default, press to display the previous page in your application
- Press to switch between channels. Press and hold for 3 s to enter pairing mode for the selected channel.
- **6** Programmable right-click button **6** Programmable scroll wheel Scrolls the screen up or down. Tilt right, tilt left, or click to use functions programmed in the app. By default, tilt right to scroll the screen right, tilt left to scroll the screen left, click to use application-specific functions, and click and hold to scroll when
- you move the mouse up or down. Hyperscroll button
- Press to turn hyperscroll on or off. Battery light White (5 s): The mouse is on. **Blinking amber:** The mouse needs to be charged.
- **Solid amber:** The mouse is charging. Solid white: The mouse is fully charged and connected to power. Receiver light
- Quickly blinking white (5 s): The receiver channel is currently selected and the receiver is not connected to a computer. Solid white (5 s): The mouse is connected to the computer to which the receiver is connected
- Bluetooth pairing lights Quickly blinking white (5 s): The illuminated Bluetooth channel is currently selected. If you attempted to pair the mouse to a computer, the pairing was not successful. **Solid white (5 s):** The mouse is connected to the computer that is paired to the illuminated Bluetooth channel. Slowly blinking white (180 s): The illuminated Bluetooth channel is in pairing mode.

To download the *Bluetooth Pairing User Guide*, go to http://www.hp.com/support

Connect the mouse to one computer using the receiver and up to two computers via Bluetooth.

To program the mouse buttons or change the DPI setting (1200 DPI by default), use the software. If the software does not download automatically, on your computer, open Microsoft Store or Apple Store. Search for HP Accessory **Center**, and then download the app.

#### Components description Programmable forward button

- By default, press to display the next page in your application
- By default, press to display all virtual desktops in Windows 10. Programmable back button
- By default, press to display the previous page in your application history.
- Pairing button Press to switch between channels. Press and hold for 3 s to enter pairing mode for the selected channel.
- Programmable right-click button **6** Programmable scroll wheel

Programmable Task View button

- Scrolls the screen up or down. Tilt right, tilt left, or click to use functions programmed in the app. By default, tilt right to scroll the screen right, tilt left to scroll the screen left, click to use application-specific functions, and click and hold to scroll when you move the mouse up or down.
- Hyperscroll button Press to turn hyperscroll on or off.
- Battery light White (5 s): The mouse is on. Blinking amber: The mouse needs to be charged. **Solid amber:** The mouse is charging. **Solid white:** The mouse is fully charged and connected to power.
- Receiver light Quickly blinking white (5 s): The receiver channel is currently selected and the receiver is not connected to a computer.
- **Solid white (5 s):** The mouse is connected to the computer to which the receiver is connected. Bluetooth pairing lights is currently selected. If you attempted to pair the mouse to a
- Quickly blinking white (5 s): The illuminated Bluetooth channel computer, the pairing was not successful. **Solid white (5 s):** The mouse is connected to the computer that is paired to the illuminated Bluetooth channel. Slowly blinking white (180 s): The illuminated Bluetooth channel is in pairing mode.

To download the Bluetooth Pairing User Guide, go to http://www.hp.com/support

Connect the mouse to one computer using the receiver and up to two computers via Bluetooth. To program the mouse buttons or change the DPI setting (1200 DPI by default), use the software. If the software does not download automatically, on your computer, open

Microsoft Store or Apple Store. Search for HP Accessory **Center**, and then download the app

## Components description

- Programmable forward button By default, press to display the next page in your application
- Programmable Task View button By default, press to display all virtual desktops in Windows 10.
- Programmable back button By default, press to display the previous page in your application
- Pairing button Press to switch between channels. Press and hold for 3 s to enter pairing mode for the selected channel
- Programmable right-click button
- 6 Programmable scroll wheel Scrolls the screen up or down. Tilt right, tilt left, or click to use functions programmed in the app. By default, tilt right to scroll the screen right, tilt left to scroll the screen left, click to use application-specific functions, and click and hold to scroll when
- you move the mouse up or down. Hyperscroll button Press to turn hyperscroll on or off.
- Battery light White (5 s): The mouse is on. **Blinking amber:** The mouse needs to be charged. **Solid amber:** The mouse is charging. Solid white: The mouse is fully charged and connected to power.
- Quickly blinking white (5 s): The receiver channel is currently selected and the receiver is not connected to a computer **Solid white (5 s):** The mouse is connected to the computer to which the receiver is connected.
- Bluetooth pairing lights Quickly blinking white (5 s): The illuminated Bluetooth channel is currently selected. If you attempted to pair the mouse to a computer, the pairing was not successful. **Solid white (5 s):** The mouse is connected to the computer that is paired to the illuminated Bluetooth channel. **Slowly blinking white (180 s):** The illuminated Bluetooth channel is in pairing mode

To download the *Bluetooth Pairing User Guide*, go to http://www.hp.com/support

up to two computers via Bluetooth. To program the mouse buttons or change the DPI setting (1200 DPI by default), use the software. If the software does not download automatically, on your computer, open Microsoft Store or Apple Store. Search for HP Accessory **Center**, and then download the app.

Connect the mouse to one computer using the receiver and

## Components description

- Programmable forward button By default, press to display the next page in your application
- Programmable Task View button
- By default, press to display all virtual desktops in Windows 10. Programmable back button By default, press to display the previous page in your application
- Pairing button Press to switch between channels. Press and hold for 3 s to enter pairing mode for the selected channel.
- Programmable right-click button
- 6 Programmable scroll wheel Scrolls the screen up or down. Tilt right, tilt left, or click to use functions programmed in the app. By default, tilt right to scroll the screen right, tilt left to scroll the screen left, click to use application-specific functions, and click and hold to scroll when you move the mouse up or down.
- Hyperscroll button Press to turn hyperscroll on or off.
- Battery light White (5 s): The mouse is on. **Blinking amber:** The mouse needs to be charged. **Solid amber:** The mouse is charging.
- Solid white: The mouse is fully charged and connected to power. Receiver light Quickly blinking white (5 s): The receiver channel is currently
- selected and the receiver is not connected to a computer. **Solid white (5 s):** The mouse is connected to the computer to which the receiver is connected. Bluetooth pairing lights
- **Quickly blinking white (5 s):** The illuminated Bluetooth channel is currently selected. If you attempted to pair the mouse to a computer, the pairing was not successful. **Solid white (5 s):** The mouse is connected to the computer that is paired to the illuminated Bluetooth channel. Slowly blinking white (180 s): The illuminated Bluetooth channel is in pairing mode.

To download the *Bluetooth Pairing User Guide*, go to http://www.hp.com/support Connect the mouse to one computer using the receiver and up to two computers via Bluetooth.

To program the mouse buttons or change the DPI setting (1200 DPI by default), use the software. If the software does not download automatically, on your computer, open Microsoft Store or Apple Store. Search for HP Accessory **Center**, and then download the app.

## Components description Programmable forward button

- By default, press to display the next page in your application
- Programmable Task View button
- By default, press to display all virtual desktops in Windows 10. Programmable back button By default, press to display the previous page in your application
- Pairing button Press to switch between channels. Press and hold for 3 s to enter pairing mode for the selected channel.
- Programmable right-click button 6 Programmable scroll wheel
- Scrolls the screen up or down. Tilt right, tilt left, or click to use functions programmed in the app. By default, tilt right to scroll the screen right, tilt left to scroll the screen left, click to use application-specific functions, and click and hold to scroll when you move the mouse up or down.
- Hyperscroll button Press to turn hyperscroll on or off.
- Battery light White (5 s): The mouse is on. **Blinking amber:** The mouse needs to be charged. **Solid amber:** The mouse is charging.
- **Solid white:** The mouse is fully charged and connected to power. Receiver light Quickly blinking white (5 s): The receiver channel is currently selected and the receiver is not connected to a computer. **Solid white (5 s):** The mouse is connected to the computer to
- which the receiver is connected. Bluetooth pairing lights Quickly blinking white (5 s): The illuminated Bluetooth channel is currently selected. If you attempted to pair the mouse to a computer, the pairing was not successful. **Solid white (5 s):** The mouse is connected to the computer that is paired to the illuminated Bluetooth channel. **Slowly blinking white (180 s):** The illuminated Bluetooth channel is in pairing mode.

To download the Bluetooth Pairing User Guide, go to

http://www.hp.com/support Connect the mouse to one computer using the receiver and up to two computers via Bluetooth.

To program the mouse buttons or change the DPI setting (1200 DPI by default), use the software. If the software does not download automatically, on your computer, open Microsoft Store or Apple Store. Search for HP Accessory **Center.** and then download the app.

### Components description

- Programmable forward button By default, press to display the next page in your application
- Programmable Task View button
- By default, press to display all virtual desktops in Windows 10. Programmable back button
- By default, press to display the previous page in your application Pairing button
- Press to switch between channels. Press and hold for 3 s to enter pairing mode for the selected channel.
- **6** Programmable right-click button
- **6** Programmable scroll wheel Scrolls the screen up or down. Tilt right, tilt left, or click to use functions programmed in the app. By default, tilt right to scroll the screen right, tilt left to scroll the screen left, click to use application-specific functions, and click and hold to scroll when you move the mouse up or down.
- Hyperscroll button
- Press to turn hyperscroll on or off. Battery light White (5 s): The mouse is on. **Blinking amber:** The mouse needs to be charged.
- **Solid amber:** The mouse is charging. Solid white: The mouse is fully charged and connected to power **Quickly blinking white (5 s):** The receiver channel is currently selected and the receiver is not connected to a computer

**Solid white (5 s):** The mouse is connected to the computer to

which the receiver is connected. Bluetooth pairing lights Quickly blinking white (5 s): The illuminated Bluetooth channel is currently selected. If you attempted to pair the mouse to a computer, the pairing was not successful. **Solid white (5 s):** The mouse is connected to the computer that is paired to the illuminated Bluetooth channel. Slowly blinking white (180 s): The illuminated Bluetooth channel is in pairing mode.

To download the Bluetooth Pairing User Guide, go to http://www.hp.com/support

Connect the mouse to one computer using the receiver and up to two computers via Bluetooth.

To program the mouse buttons or change the DPI setting (1200 DPI by default), use the software. If the software does not download automatically, on your computer, open Microsoft Store or Apple Store. Search for HP Accessory **Center**, and then download the app.

## Components description

- Programmable forward buttor By default, press to display the next page in your application
- Programmable Task View button
- By default, press to display all virtual desktops in Windows 10. Programmable back button By default, press to display the previous page in your application
- Pairing button
- Press to switch between channels. Press and hold for 3 s to enter pairing mode for the selected channel. Programmable right-click button
- **6** Programmable scroll wheel Scrolls the screen up or down. Tilt right, tilt left, or click to use functions programmed in the app. By default, tilt right to scroll the screen right, tilt left to scroll the screen left, click to use application-specific functions, and click and hold to scroll when
- you move the mouse up or down. Hyperscroll button
- Press to turn hyperscroll on or off. Battery light
- White (5 s): The mouse is on. Blinking amber: The mouse needs to be charged. **Solid amber:** The mouse is charging.
- **Solid white:** The mouse is fully charged and connected to power. Receiver light Quickly blinking white (5 s): The receiver channel is currently selected and the receiver is not connected to a computer. **Solid white (5 s):** The mouse is connected to the computer to
- which the receiver is connected. Bluetooth pairing lights Quickly blinking white (5 s): The illuminated Bluetooth channel is currently selected. If you attempted to pair the mouse to a computer, the pairing was not successful.
- **Solid white (5 s):** The mouse is connected to the computer that is paired to the illuminated Bluetooth channel. Slowly blinking white (180 s): The illuminated Bluetooth channel is in pairing mode.

To download the *Bluetooth Pairing User Guide*, go to http://www.hp.com/support

Connect the mouse to one computer using the receiver and up to two computers via Bluetooth. To program the mouse buttons or change the DPI setting (1200 DPI by default), use the software. If the software does not download automatically, on your computer, open Microsoft Store or Apple Store. Search for HP Accessory

# **Center**, and then download the app. Components description

- Programmable forward button By default, press to display the next page in your application
- Programmable Task View button By default, press to display all virtual desktops in Windows 10.
- 3 Programmable back button By default, press to display the previous page in your application
- Pairing button Press to switch between channels. Press and hold for 3 s to enter pairing mode for the selected channel.
- **⑤** Programmable right-click button
- **6** Programmable scroll wheel Scrolls the screen up or down. Tilt right, tilt left, or click to use functions programmed in the app. By default, tilt right to scroll the screen right, tilt left to scroll the screen left, click to use application-specific functions, and click and hold to scroll when you move the mouse up or down.
- Hyperscroll button Press to turn hyperscroll on or off.
- Battery light White (5 s): The mouse is on. **Blinking amber:** The mouse needs to be charged. **Solid amber:** The mouse is charging. **Solid white:** The mouse is fully charged and connected to power.
- Quickly blinking white (5 s): The receiver channel is currently selected and the receiver is not connected to a computer **Solid white (5 s):** The mouse is connected to the computer to which the receiver is connected. Bluetooth pairing lights **Quickly blinking white (5 s):** The illuminated Bluetooth channel is currently selected. If you attempted to pair the mouse to a

**Solid white (5 s):** The mouse is connected to the computer that is

**Slowly blinking white (180 s):** The illuminated Bluetooth channel

computer, the pairing was not successful.

is in pairing mode.

paired to the illuminated Bluetooth channel.

To download the *Bluetooth Pairing User Guide*, go to http://www.hp.com/support

Connect the mouse to one computer using the receiver and up to two computers via Bluetooth. To program the mouse buttons or change the DPI setting (1200 DPI by default), use the software. If the software does not download automatically, on your computer, open Microsoft Store or Apple Store. Search for HP Accessory Center, and then download the app.

## Components description

- Programmable forward button By default, press to display the next page in your application
- By default, press to display all virtual desktops in Windows 10. Programmable back button By default, press to display the previous page in your application
- Pairing button Press to switch between channels. Press and hold for 3 s to enter pairing mode for the selected channel
- Programmable right-click button

Programmable Task View button

- **6** Programmable scroll wheel Scrolls the screen up or down. Tilt right, tilt left, or click to use functions programmed in the app. By default, tilt right to scroll the screen right, tilt left to scroll the screen left, click to use application-specific functions, and click and hold to scroll when
- you move the mouse up or down
- Hyperscroll button Press to turn hyperscroll on or off. Battery light White (5 s): The mouse is on.
- **Blinking amber:** The mouse needs to be charged. **Solid amber:** The mouse is charging. Solid white: The mouse is fully charged and connected to power.
- selected and the receiver is not connected to a computer. **Solid white (5 s):** The mouse is connected to the computer to which the receiver is connected. Bluetooth pairing lights Quickly blinking white (5 s): The illuminated Bluetooth channel is currently selected. If you attempted to pair the mouse to a computer, the pairing was not successful. **Solid white (5 s):** The mouse is connected to the computer that is

Slowly blinking white (180 s): The illuminated Bluetooth channel

Quickly blinking white (5 s): The receiver channel is currently

To download the Bluetooth Pairing User Guide, go to http://www.hp.com/support

paired to the illuminated Bluetooth channel.

Connect the mouse to one computer using the receiver and up to two computers via Bluetooth. To program the mouse buttons or change the DPI setting (1200 DPI by default), use the software. If the software does not download automatically, on your computer, open Microsoft Store or Apple Store. Search for HP Accessory

# **Center**, and then download the app.

is in pairing mode.

- Components description Programmable forward button By default, press to display the next page in your application
- Programmable Task View button
- By default, press to display all virtual desktops in Windows 10. Programmable back button By default, press to display the previous page in your application
- Pairing button Press to switch between channels. Press and hold for 3 s to enter
- pairing mode for the selected channel. 9 Programmable right-click button 6 Programmable scroll wheel Scrolls the screen up or down. Tilt right, tilt left, or click to use

functions programmed in the app. By default, tilt right to scroll

- the screen right, tilt left to scroll the screen left, click to use application-specific functions, and click and hold to scroll when you move the mouse up or down.
- Hyperscroll button Press to turn hyperscroll on or off. Battery light White (5 s): The mouse is on.
- Blinking amber: The mouse needs to be charged. **Solid amber:** The mouse is charging. Solid white: The mouse is fully charged and connected to power. Receiver light Quickly blinking white (5 s): The receiver channel is currently
- selected and the receiver is not connected to a computer. **Solid white (5 s):** The mouse is connected to the computer to which the receiver is connected. Bluetooth pairing lights Quickly blinking white (5 s): The illuminated Bluetooth channel is currently selected. If you attempted to pair the mouse to a computer, the pairing was not successful.

paired to the illuminated Bluetooth channel.

**Solid white (5 s):** The mouse is connected to the computer that is

Slowly blinking white (180 s): The illuminated Bluetooth channel

is in p<mark>air</mark>ing mode.

To download the Bluetooth Pairing User Guide, go to http://www.hp.com/support Connect the mouse to one computer using the receiver and

up to two computers via Bluetooth. To program the mouse buttons or change the DPI setting (1200 DPI by default), use the software. If the software does not download automatically, on your computer, open Microsoft Store or Apple Store. Search for HP Accessory

# **Center**, and then download the app.

- Components description Programmable forward button
- By default, press to display the next page in your application Programmable Task View button
- By default, press to display all virtual desktops in Windows 10. Programmable back button By default, press to display the previous page in your application
- Pairing button Press to switch between channels. Press and hold for 3 s to enter pairing mode for the selected channel.
- Scrolls the screen up or down. Tilt right, tilt left, or click to use

Press to turn hyperscroll on or off.

White (5 s): The mouse is on.

Programmable right-click button

6 Programmable scroll wheel

Hyperscroll button

is in pairing mode.

Battery light

- functions programmed in the app. By default, tilt right to scroll the screen right, tilt left to scroll the screen left, click to use application-specific functions, and click and hold to scroll when you move the mouse up or down.
- **Blinking amber:** The mouse needs to be charged. **Solid amber:** The mouse is charging. **Solid white:** The mouse is fully charged and connected to power. Receiver light Quickly blinking white (5 s): The receiver channel is currently selected and the receiver is not connected to a computer.

**Solid white (5 s):** The mouse is connected to the computer to

**Solid white (5 s):** The mouse is connected to the computer that is

Slowly blinking white (180 s): The illuminated Bluetooth channel

which the receiver is connected. Bluetooth pairing lights **Quickly blinking white (5 s):** The illuminated Bluetooth channel is currently selected. If you attempted to pair the mouse to a computer, the pairing was not successful.

paired to the illuminated Bluetooth channel.

To download the *Bluetooth Pairing User Guide*, go to http://www.hp.com/support

Connect the mouse to one computer using the receiver and up to two computers via Bluetooth. To program the mouse buttons or change the DPI setting

(1200 DPI by default), use the software. If the software does not download automatically, on your computer, open Microsoft Store or Apple Store. Search for HP Accessory **Center**, and then download the app.

### Components description Programmable forward button

- By default, press to display the next page in your application
- Programmable Task View button
- By default, press to display all virtual desktops in Windows 10. Programmable back button By default, press to display the previous page in your application
- Pairing button Press to switch between channels. Press and hold for 3 s to enter
- pairing mode for the selected channel
- Programmable right-click button
- 6 Programmable scroll wheel Scrolls the screen up or down. Tilt right, tilt left, or click to use functions programmed in the app. By default, tilt right to scroll the screen right, tilt left to scroll the screen left, click to use application-specific functions, and click and hold to scroll when
- you move the mouse up or down. Hyperscroll button
- Press to turn hyperscroll on or off. Battery light White (5 s): The mouse is on.
- **Blinking amber:** The mouse needs to be charged. **Solid amber:** The mouse is charging. Solid white: The mouse is fully charged and connected to power
- Quickly blinking white (5 s): The receiver channel is currently selected and the receiver is not connected to a computer. **Solid white (5 s):** The mouse is connected to the computer to which the receiver is connected. Bluetooth pairing lights
- Quickly blinking white (5 s): The illuminated Bluetooth channel is currently selected. If you attempted to pair the mouse to a computer, the pairing was not successful. **Solid white (5 s):** The mouse is connected to the computer that is paired to the illuminated Bluetooth channel Slowly blinking white (180 s): The illuminated Bluetooth channel is in pairing mode.

To download the *Bluetooth Pairing User Guide*, go to http://www.hp.com/support Connect the mouse to one computer using the receiver and

up to two computers via Bluetooth. To program the mouse buttons or change the DPI setting (1200 DPI by default), use the software. If the software does not download automatically, on your computer, open Microsoft Store or Apple Store. Search for HP Accessory

# Components description

Pairing button

 Programmable forward button By default, press to display the next page in your application

By default, press to display all virtual desktops in Windows 10.

Programmable back button By default, press to display the previous page in your application

Programmable Task View button

**Center**, and then download the app.

Press to switch between channels. Press and hold for 3 s to enter pairing mode for the selected channel. Programmable right-click button 6 Programmable scroll wheel

Scrolls the screen up or down. Tilt right, tilt left, or click to use

functions programmed in the app. By default, tilt right to scroll

- the screen right, tilt left to scroll the screen left, click to use application-specific functions, and click and hold to scroll when you move the mouse up or down.
- Hyperscroll button Press to turn hyperscroll on or off. Battery light White (5 s): The mouse is on. **Blinking amber:** The mouse needs to be charged.

**Solid amber:** The mouse is charging.

computer, the pairing was not successful.

paired to the illuminated Bluetooth channel.

 Receiver light Quickly blinking white (5 s): The receiver channel is currently selected and the receiver is not connected to a computer. **Solid white (5 s):** The mouse is connected to the computer to which the receiver is connected. Bluetooth pairing lights Quickly blinking white (5 s): The illuminated Bluetooth channel

is currently selected. If you attempted to pair the mouse to a

**Solid white (5 s):** The mouse is connected to the computer that is

Slowly blinking white (180 s): The illuminated Bluetooth channel

Solid white: The mouse is fully charged and connected to power.

is in pairing mode.

To download the *Bluetooth Pairing User Guide*, go to

http://www.hp.com/support Connect the mouse to one computer using the receiver and up to two computers via Bluetooth. To program the mouse buttons or change the DPI setting

#### does not download automatically, on your computer, open Microsoft Store or Apple Store. Search for HP Accessory **Center**, and then download the app.

Components description Programmable forward button

(1200 DPI by default), use the software. If the software

- By default, press to display the next page in your application
- Programmable Task View button By default, press to display all virtual desktops in Windows 10. Programmable back button By default, press to display the previous page in your application

Press to switch between channels. Press and hold for 3 s to enter

the screen right, tilt left to scroll the screen left, click to use

6 Programmable scroll wheel Scrolls the screen up or down. Tilt right, tilt left, or click to use functions programmed in the app. By default, tilt right to scroll

Programmable right-click button

pairing mode for the selected channel

Pairing button

Battery light

application-specific functions, and click and hold to scroll when you move the mouse up or down. Hyperscroll button Press to turn hyperscroll on or off.

White (5 s): The mouse is on.

which the receiver is connected.

**Solid amber:** The mouse is charging. Solid white: The mouse is fully charged and connected to power. Receiver light Quickly blinking white (5 s): The receiver channel is currently selected and the receiver is not connected to a computer.

**Blinking amber:** The mouse needs to be charged.

Bluetooth pairing lights Quickly blinking white (5 s): The illuminated Bluetooth channel is currently selected. If you attempted to pair the mouse to a computer, the pairing was not successful. **Solid white (5 s):** The mouse is connected to the computer that is paired to the illuminated Bluetooth channel. **Slowly blinking white (180 s):** The illuminated Bluetooth channel is in pairing mode.

**Solid white (5 s):** The mouse is connected to the computer to

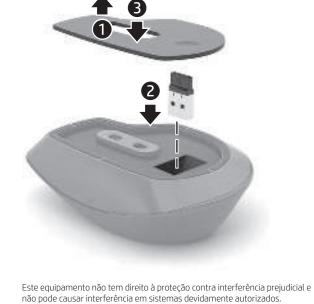

RMN/型號/型号: STA-AM02 + STA-AD01 © Copyright 2020 HP Development Company, L.P.

The Bluetooth trademarks are owned by their proprietor and used by HP  $\,$  Inc. under  $\,$  license. Windows is either a registered trademark or trademark of Microsoft Corporation in the United States and/or other countries The information contained herein is subject to change without notice. The only warranties for HP products and services are set forth in the express warranty statements

accompanying such products and services. Nothing herein should be construed as onstituting an additional warranty. HP shall not be liable for technical or editorial errors or omissions contained herein. First Edition: September 2020